number displayed on your PC screen.

set up a 2nd method of approval by SMS or phone.

**Register for Microsoft (MS) Authenticator Multifactor Authentication (MFA) to secure and simplify your VU log-in process. Follow the steps below - you will need Internet access on a PC web browser and a compatible smartphone. - If you do not have a PC please visit an [IT Support Kiosk](http://www.vu.edu.au/about-vu/facilities-services/it-services) on campus for assistance.**

account with MS Authenticator.

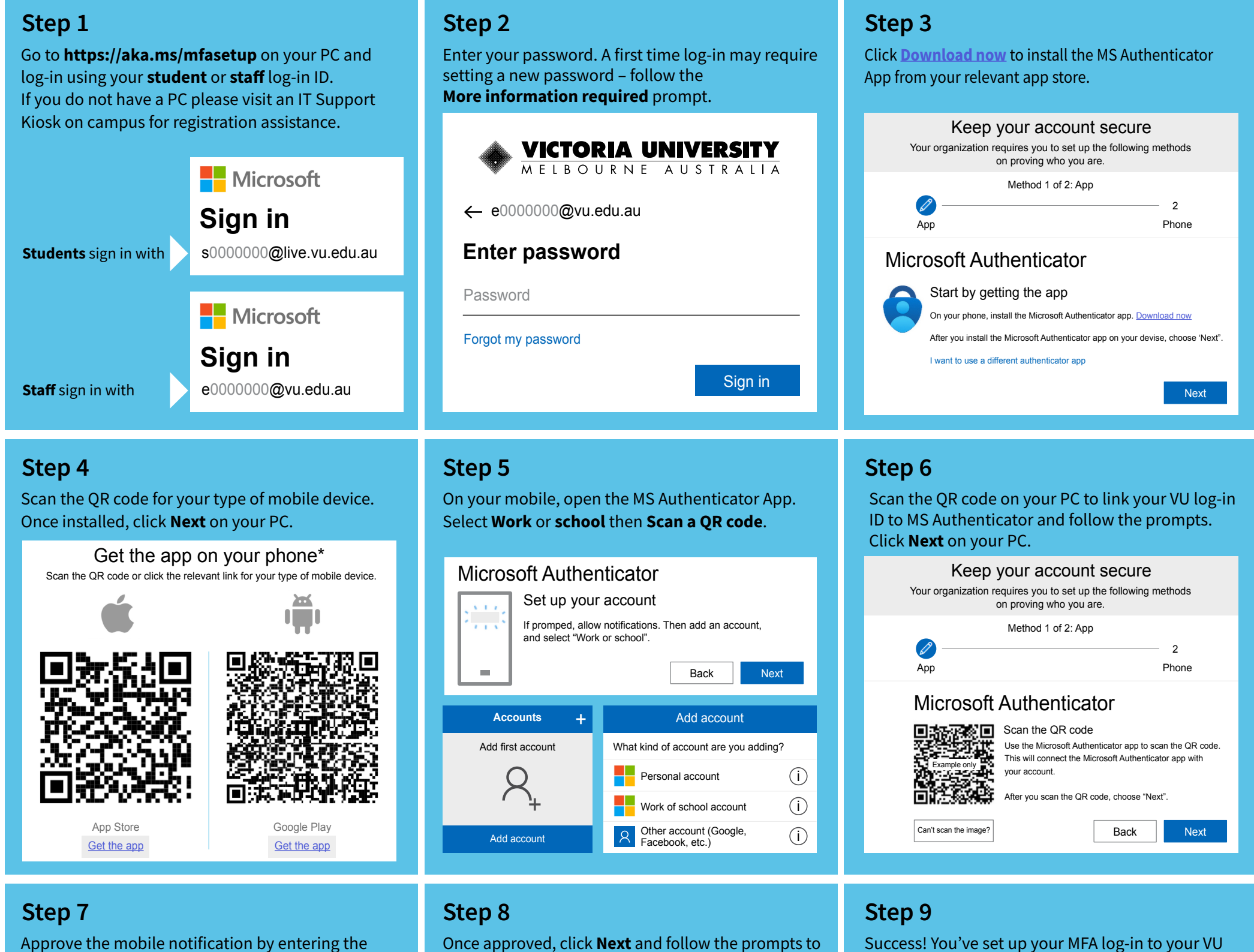

## HOW TO REGISTER FOR MFA

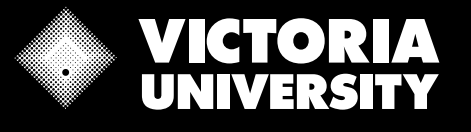

## **Staff & Students**

## **Multi-Factor Authentication (MFA) Self-Enrolment Registration Guide**

Secure and simplify your Victoria University log-in process

For help see **FAQS** or visit an [IT Support Kiosk](https://www.vu.edu.au/current-students/new-to-vu/student-tools-it-services/it-support-for-students) on campus, phone the IT Customer Support Desk +61 3 9919 2777 or use the self-service [Support Hub](http://vusupporthub.vu.edu.au)

Keep your account secure

## Keep your account secure

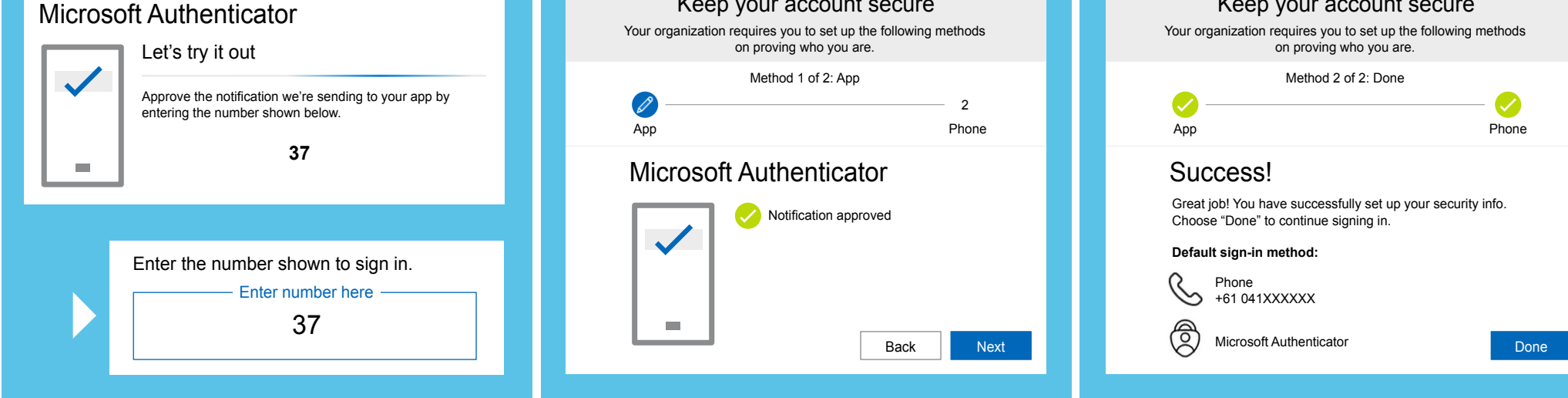